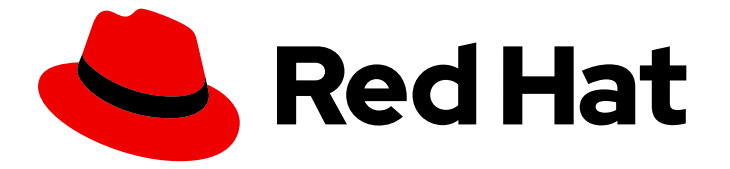

# Red Hat OpenStack Platform 13

# Open Virtual Network を使用したネットワーク

OVN を使用した OpenStack のネットワーク

Last Updated: 2023-04-10

### Red Hat OpenStack Platform 13 Open Virtual Network を使用したネット ワーク

OVN を使用した OpenStack のネットワーク

OpenStack Team rhos-docs@redhat.com

### 法律上の通知

Copyright © 2023 Red Hat, Inc.

The text of and illustrations in this document are licensed by Red Hat under a Creative Commons Attribution–Share Alike 3.0 Unported license ("CC-BY-SA"). An explanation of CC-BY-SA is available at

http://creativecommons.org/licenses/by-sa/3.0/

. In accordance with CC-BY-SA, if you distribute this document or an adaptation of it, you must provide the URL for the original version.

Red Hat, as the licensor of this document, waives the right to enforce, and agrees not to assert, Section 4d of CC-BY-SA to the fullest extent permitted by applicable law.

Red Hat, Red Hat Enterprise Linux, the Shadowman logo, the Red Hat logo, JBoss, OpenShift, Fedora, the Infinity logo, and RHCE are trademarks of Red Hat, Inc., registered in the United States and other countries.

Linux ® is the registered trademark of Linus Torvalds in the United States and other countries.

Java ® is a registered trademark of Oracle and/or its affiliates.

XFS ® is a trademark of Silicon Graphics International Corp. or its subsidiaries in the United States and/or other countries.

MySQL<sup>®</sup> is a registered trademark of MySQL AB in the United States, the European Union and other countries.

Node.js ® is an official trademark of Joyent. Red Hat is not formally related to or endorsed by the official Joyent Node.js open source or commercial project.

The OpenStack ® Word Mark and OpenStack logo are either registered trademarks/service marks or trademarks/service marks of the OpenStack Foundation, in the United States and other countries and are used with the OpenStack Foundation's permission. We are not affiliated with, endorsed or sponsored by the OpenStack Foundation, or the OpenStack community.

All other trademarks are the property of their respective owners.

### 概要

OpenStack のネットワークタスクに OVN を使用するためのガイドです。

### 目次

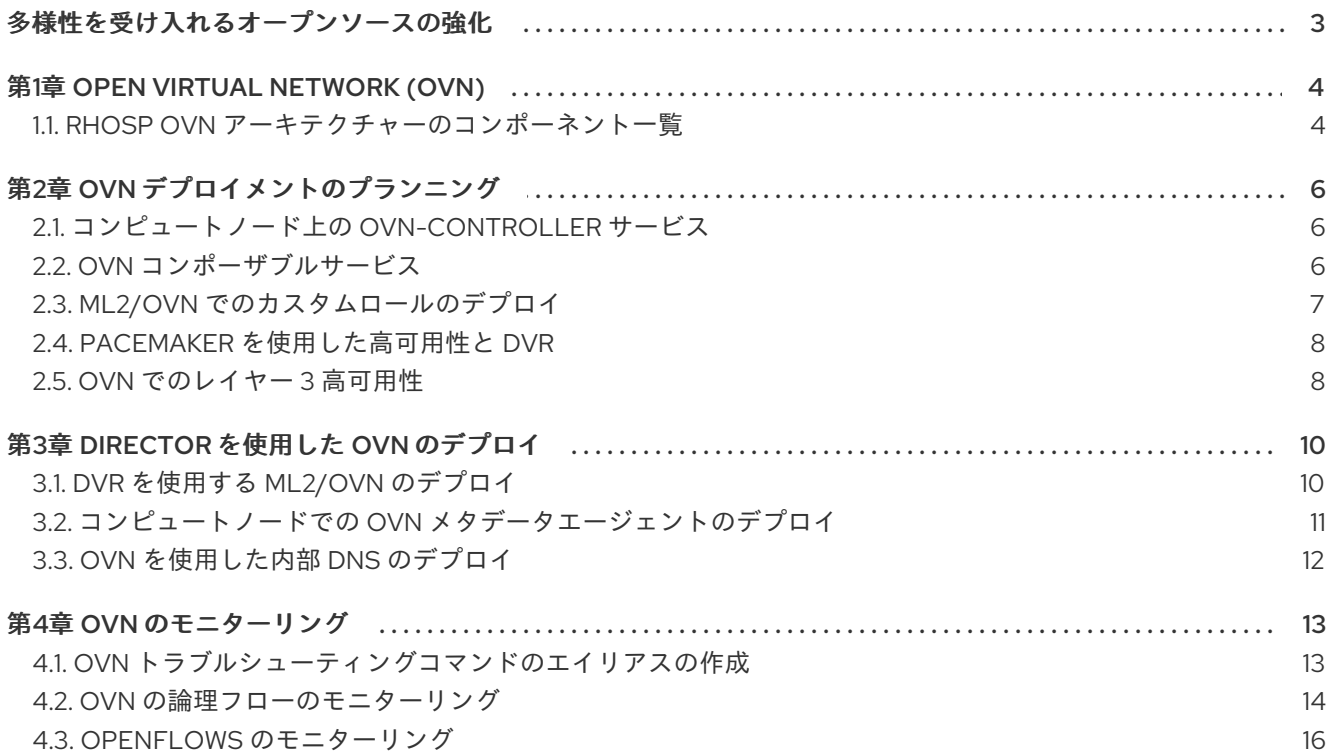

### 多様性を受け入れるオープンソースの強化

<span id="page-6-0"></span>Red Hat では、コード、ドキュメント、Web プロパティーにおける配慮に欠ける用語の置き換えに取り 組んでいます。まずは、マスター (master)、スレーブ (slave)、ブラックリスト (blacklist)、ホワイトリ スト (whitelist) の 4 つの用語の置き換えから始めます。この取り組みは膨大な作業を要するため、今後 [の複数のリリースで段階的に用語の置き換えを実施して参ります。詳細は、弊社の](https://www.redhat.com/en/blog/making-open-source-more-inclusive-eradicating-problematic-language) CTO、Chris Wright のメッセージ を参照してください。

### 第1章 OPEN VIRTUAL NETWORK (OVN)

<span id="page-7-0"></span>Open Virtual Network (OVN) は、インスタンスにネットワークサービスを提供する、Open vSwitch を ベースとするソフトウェア定義ネットワーク (SDN) ソリューションです。OVN はプラットフォームに 依存しない、OpenStack Networking API の完全なサポートを提供します。OVN により、ゲストインス タンスのグループを L2 または L3 プライベートネットワークにプログラムで接続することができま す。OVN は、Red Hat の他のプラットフォームやソリューションを拡張することのできる仮想ネット ワークの標準的な方法を採用しています。

Red Hat OpenStack Platform (RHOSP) の本リリースでは、ML2/OVS メカニズムドライバーから ML2/OVN メカニズムドライバーへの移行はサポートされません。RHOSP の本リリースでは、 OpenStack コミュニティーの移行ストラテジーはサポートされません。移行サポートは、RHOSP の今 後のリリースで予定されています。

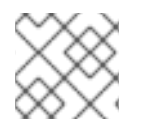

注記

OVS の必要な最小バージョンは OVS 2.9 です。

本項では、director を使用した OVN のデプロイに必要なステップを説明します。

### 注記

OVN は、少なくとも 3 つのコントローラーノードを持ち分散仮想ルーター (DVR) が有 効な RHOSP 高可用性 (HA) 環境でのみサポートされます。

### <span id="page-7-1"></span>1.1. RHOSP OVN アーキテクチャーのコンポーネント一覧

RHOSP OVN アーキテクチャーでは、Networking API をサポートするために OVS Modular Layer 2 (ML2) メカニズムドライバーが OVN ML2 メカニズムドライバーに置き換えられます。OVN は、Red Hat OpenStack Platform のネットワークサービスを提供します。

OVN アーキテクチャーは、以下のコンポーネントとサービスで設定されます。

### OVN メカニズムドライバーを使用する ML2 プラグイン

ML2 プラグインは、OpenStack 固有のネットワーク設定を、プラットフォーム非依存の OVN 論理 ネットワーク設定に変換します。通常、コントローラーノード上で実行されます。

#### OVN Northbound (NB) データベース (**ovn-nb**)

このデータベースは、OVN ML2 プラグインからの論理 OVN ネットワーク設定を保管します。通常 コントローラーノードで実行され、TCP ポート **6641** をリッスンします。

#### OVN Northbound サービス (**ovn-northd**)

このサービスは OVN NB データベースからの論理ネットワーク設定を論理データパスフローに変換 して、それらを OVN Southbound データベースに投入します。通常、コントローラーノード上で実 行されます。

#### OVN Southbound (SB) データベース (**ovn-sb**)

このデータベースは、変換された論理データパスフローを保管します。通常コントローラーノード で実行され、TCP ポート **6642** をリッスンします。

#### OVN コントローラー (**ovn-controller**)

このコントローラーは OVN SB データベースに接続して Open vSwitch コントローラーとして機能 し、ネットワークトラフィックの制御とモニターリングを行います。これによ

り、**OS::Tripleo::Services::OVNController** が定義されているすべてのコンピュートおよびゲート ウェイノードで実行されます。

### OVN メタデータエージェント (**ovn-metadata-agent**)

このエージェントは、OVS インターフェイス、ネットワーク名前空間、メタデータ API 要求のプロ キシーに使用される HAProxy プロセスを管理するための **haproxy** インスタンスを作成します。こ のエージェントは、**OS::TripleO::Services::OVNMetadataAgent** が定義されているすべてのコン ピュートおよびゲートウェイノードで実行されます。

#### OVS データベースサーバー (OVSDB)

OVN の Northbound および Southbound データベースをホストします。また、**ovs-vswitchd** と連 携して OVS データベース **conf.db** をホストします。

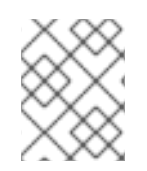

### 注記

NB データベースのスキーマファイルは **/usr/share/ovn/ovn-nb.ovsschema** にあり、SB データベースのスキーマファイルは **/usr/share/ovn/ovn-sb.ovsschema** にあります。

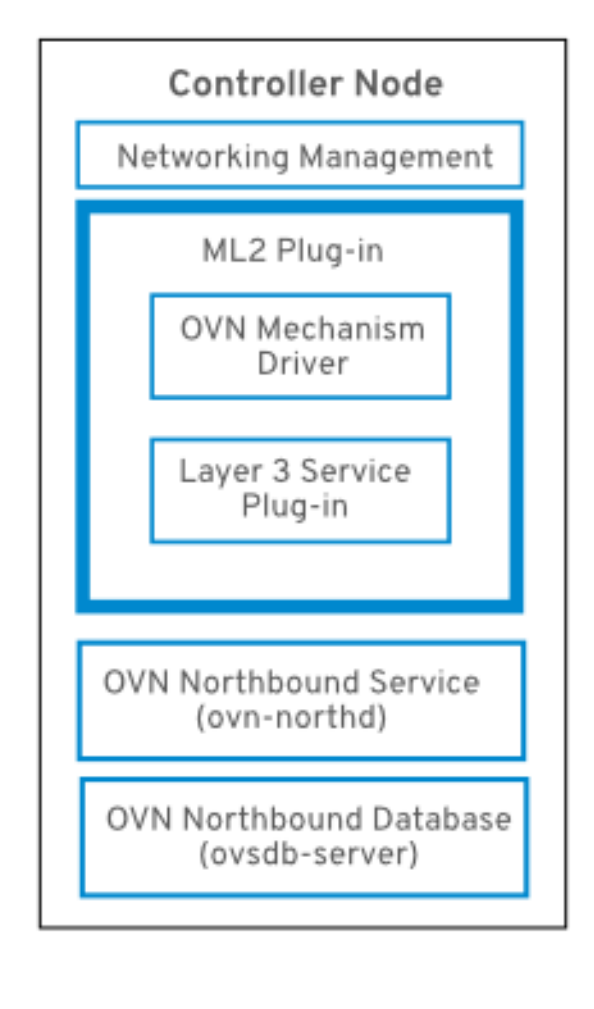

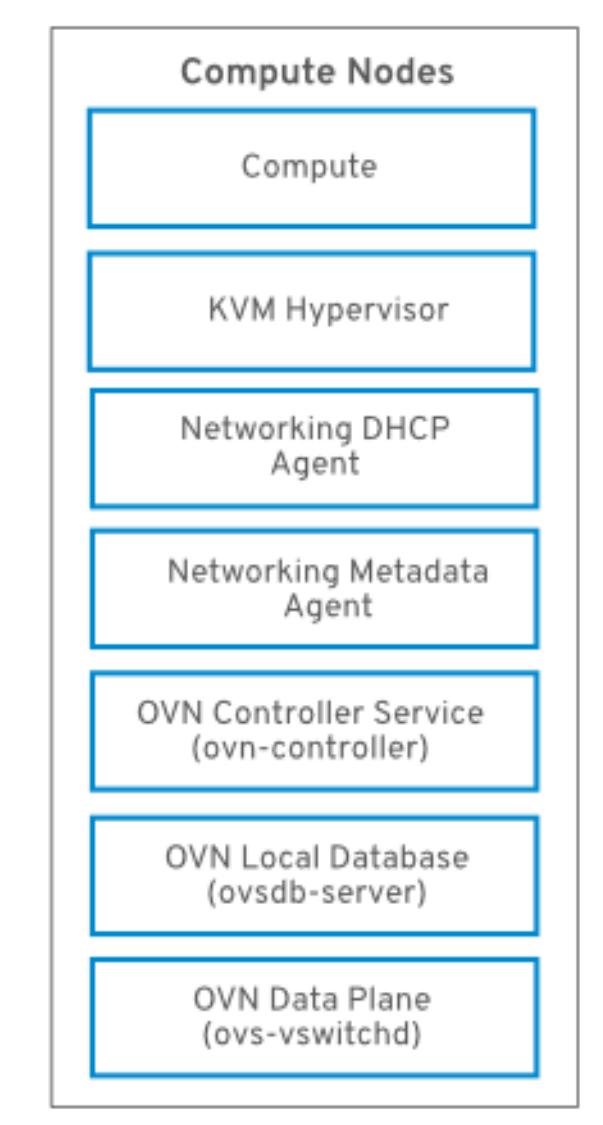

## 第2章 OVN デプロイメントのプランニング

<span id="page-9-0"></span>OVN は、少なくとも 3 つのコントローラーノードを持つ RHOSP 高可用性 (HA) 環境にのみデプロイし ます。分散仮想ルーター (DVR) を有効化して OVN をデプロイしてください。

新規の ML2/OVN デプロイメントではデフォルトで DVR が有効化され、新規の ML2/OVS デプロイメ ントではデフォルトで無効化されています。**neutron-ovn-dvr-ha.yaml** 環境ファイルは、OVN を HA 環境で使用するデプロイメント用の DVR 固有のパラメーターを設定します。

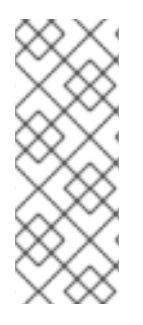

### 注記

OVN を使用するには、director のデプロイメントで VXLAN ではなく、Generic Network Virtualization Encapsulation (Geneve) を使用する必要があります。Geneve により、 OVN は 24 ビットの Virtual Network Identifier (VNI) フィールドと追加の 32 ビットの Type Length Value (TLV) を使用してネットワークを特定し、送信元および宛先の論理 ポートの両方を指定できます。MTU 設定を決定する際には、この大きなプロトコルヘッ ダーについて考慮する必要があります。

### <span id="page-9-1"></span>2.1. コンピュートノード上の OVN-CONTROLLER サービス

**ovn-controller** サービスは各コンピュートノードで実行され、OVN Southbound (SB) データベース サーバーに接続して論理フローを取得します。次に **ovn-controller** はその論理フローを OpenFlow の 物理フローに変換して、OVS ブリッジ (**br-int**) に追加します。**ovs-vswitchd** と通信して OpenFlow フ ローをインストールするために、**ovn-controller** は **ovn-controller** の起動時に渡された UNIX ソケット パス (例: **unix:/var/run/openvswitch/db.sock**) を使用して、(**conf.db** をホストする) ローカルの **ovsdb-server** に接続します。

**ovn-controller** サービスは、**Open\_vSwitch** テーブルの **external\_ids** コラムに特定のキーと値のペア があることを想定します。**puppet-ovn** は **puppet-vswitch** を使用して、これらのフィールドにデータ を読み込みます。**puppet-vswitch** が **external\_ids** コラムに設定するキーと値のペアは以下のとおりで す。

hostname=<HOST NAME> ovn-encap-ip=<IP OF THE NODE> ovn-encap-type=geneve ovn-remote=tcp:OVN\_DBS\_VIP:6642

### <span id="page-9-2"></span>2.2. OVN コンポーザブルサービス

通常 Red Hat OpenStack Platform は、事前定義済みロールのノード (Controller ロール、Compute ロール、さまざまなストレージロール種別のノードなど) で設定されます。これらのデフォルトロール には、それぞれコアの heat テンプレートコレクションで定義されるサービスのセットが含まれます。

デフォルトの RHOSP ML2/OVN デプロイメントでは、ML2/OVN コンポーザブルサービスはコント ローラーノード上で実行されます。オプションとして、カスタムの Networker ロールを作成し、専用の ネットワーカーノードで OVN コンポーザブルサービスを実行することができます。

OVN コンポーザブルサービス **ovn-dbs** は、ovn-dbs-bundle というコンテナーにデプロイされます。 デフォルトのインストールでは、**ovn-dbs** は Controller ロールに含まれ、コントローラーノードで実行 されます。サービスはコンポーザブルなので、Networker ロール等の別のロールに割り当てることがで きます。

OVN コンポーザブルサービスを別のロールに割り当てる場合には、サービスが Pacemaker サービスと 同じノード上に共存し、OVN データベースコンテナーを制御するようにします。

#### 関連情報

● ML2/OVN [でのカスタムロールのデプロイ](https://access.redhat.com/documentation/ja-jp/red_hat_openstack_platform/13/html-single/networking_with_open_virtual_network/planning_your_ovn_deployment#create-custom-network-role-ovn/)

### <span id="page-10-0"></span>2.3. ML2/OVN でのカスタムロールのデプロイ

デフォルトの RHOSP ML2/OVN デプロイメントでは、ML2/OVN コンポーザブルサービスはコント ローラーノード上で実行されます。オプションとして、専用のネットワーカーノードで OVN コンポー ザブルサービスを実行する、Networker 等のサポートされているカスタムロールを使用することができ ます。

独自のカスタムロールを生成することもできます。

#### 前提条件

● [カスタムロールのデプロイ方法を理解している。詳しい情報は、オーバークラウドの高度なカ](https://access.redhat.com/documentation/ja-jp/red_hat_openstack_platform/13/html-single/advanced_overcloud_customization/index) スタマイズ の [コンポーザブルサービスとカスタムロール](https://access.redhat.com/documentation/ja-jp/red_hat_openstack_platform/13/html-single/advanced_overcloud_customization/chap-roles#Chap-Roles) を参照してください。

#### 手順

1. アンダークラウドホストに **stack** ユーザーとしてログインし、source コマンドで **stackrc** ファ イルを読み込みます。

\$ source stackrc

- 2. デプロイメントに適したカスタムロールファイルを選択します。たとえば、Networker ロール の場合は **Networker.yaml** を選択します。そのままでご自分のニーズに適する場合には、直接 デプロイコマンドで使用します。あるいは、他のカスタムロールファイルを組み合わせる独自 のカスタムロールファイルを生成することもできます。
- 3. (オプション) これらのカスタムロールファイルの1つと他のカスタムロールファイルを組み合 わせる新しいカスタムロールデータファイルを生成します。roles\_data [ファイルの作成](https://access.redhat.com/documentation/ja-jp/red_hat_openstack_platform/13/html-single/advanced_overcloud_customization/chap-roles#sect-Creating_a_Custom_Roles_File) の手順 に従います。デプロイメントに応じて、適切なソー出力ルファイルを含めます。
- 4. (オプション) ロール用の特定のノードを特定するには、特定のハードウェアフレーバーを作成 して特定のノードにフレーバーを割り当てることができます。次に、環境ファイルを使用して ロールのフレーバーを定義し、ノード数を指定します。詳細については、[新規ロールの作成](https://access.redhat.com/documentation/ja-jp/red_hat_openstack_platform/13/html-single/advanced_overcloud_customization/chap-roles#sect-Creating_a_New_Role) の 例を参照してください。
- 5. デプロイメントに適した環境ファイルを作成します。たとえば、Networker ロールの場合 は、**neutron-ovn-dvr-ha.yaml** という名前のファイルを作成します。
- 6. デプロイメントに適するように、以下の設定を含めます。たとえば、Networker ロールの場合 は、以下の設定を追加します。

ControllerParameters: OVNCMSOptions: "" ControllerSriovParameters: OVNCMSOptions: "" NetworkerParameters: OVNCMSOptions: "enable-chassis-as-gw"

7. オーバークラウドをデプロイします。**-e** オプションを使用して、環境ファイルをデプロイメン トコマンドに追加します。-r オプションを使用して、カスタムロールデータファイルをデプロ イメントコマンドに追加します。(例: -r Networker.yaml または -r mycustomrolesfile.yaml)。

### 検証手順

1. ovn metadata agent がコントローラーノードおよびネットワーカーノードで実行されている ことを確認します。

[heat-admin@controller-0 ~]\$ sudo docker ps | grep ovn\_metadata

以下の例のような出力が表示されるはずです。

a65125d9588d undercloud-0.ctlplane.localdomain:8787/rh-osbs/rhosp13-openstackneutron-metadata-agent-ovn:13.1\_20200813.1 kolla\_start 23 hours ago Up 21 hours ago ovn\_metadata\_agent

2. OVN サービスが設定されたコントローラーノードまたは専用のネットワーカーノードが OVS のゲートウェイとして設定されていることを確認します。

[heat-admin@controller-0 ~]\$ sudo ovs-vsctl get Open\_Vswitch . ...OS::TripleO::Services::NeutronDhcpAgent: OS::Heat::None

以下の例のような出力が表示されるはずです。

external\_ids:ovn-cms-options enable-chassis-as-gw

#### 関連情報

[オーバークラウドの高度なカスタマイズ](https://access.redhat.com/documentation/ja-jp/red_hat_openstack_platform/13/html-single/advanced_overcloud_customization/index) の [コンポーザブルサービスとカスタムロール](https://access.redhat.com/documentation/ja-jp/red_hat_openstack_platform/13/html-single/advanced_overcloud_customization/chap-roles#Chap-Roles)

### <span id="page-11-0"></span>2.4. PACEMAKER を使用した高可用性と DVR

ベースプロファイル ovn-dbs-container と Pacemaker 高可用性 (HA) プロファイル ovn-dbs-containerpuppet の 2 つの **ovn-dbs** プロファイルのいずれかを選択できます。

Pacemaker HA プロファイルを有効にすると、**ovsdb-server** は Pacemaker およびリソースエージェン トの Open Cluster Framework (OCF) スクリプトにより管理される マスター/スレーブ モードで実行さ れます。OVN データベースサーバーは全コントローラーで起動し、**pacemaker** はその中からマスター ロールとして機能するコントローラーを 1 つ選択しますマスター モードで実行する **ovsdb-server** イン スタンスはデータベースに書き込みできますが、その他のスレーブの **ovsdb-server** サービスはすべて マスター からローカルにデータベースを複製し、データベースに書き込みできません。

このプロファイル用の YAML ファイルは **tripleo-heat-templates/environments/servicesdocker/neutron-ovn-dvr-ha.yaml** ファイルです。これを有効化すると、OVN データベースサーバーは Pacemaker によって管理され、**puppet-tripleo** は **ovn:ovndb-servers** という名前の pacemaker OCF リソースを作成します。

OVN データベースサーバーは各コントローラーノードで起動し、仮想 IP アドレス (**OVN\_DBS\_VIP**) を 所有するコントローラーは、OVN DB サーバーを master モードで実行します。OVN ML2 メカニズム ドライバーと **ovn-controller** は次に **OVN\_DBS\_VIP** 値を使用してデータベースサーバーに接続しま す。フェイルオーバーが発生した場合には、Pacemaker がこの仮想 IP アドレス (**OVN\_DBS\_VIP**) を別 のコントローラーに移動し、またそのノードで実行されている OVN データベースサーバーを master に昇格します。

<span id="page-11-1"></span>2.5. OVN でのレイヤー 3 高可用性

OVN は、特別な設定なしでレイヤー 3 の高可用性 (L3 HA) をサポートします。OVN は、指定した外部 ネットワークで L3 ゲートウェイとして機能することが可能なすべての利用可能なゲートウェイノード に対して、ルーターポートを自動的にスケジューリングします。OVN L3 HA は OVN

**Logical\_Router\_Port** テーブルの **gateway\_chassis** コラムを使用します。大半の機能は、バンドルさ れた active\_passive の出力を使用する OpenFlow ルールによって管理されます。**ovn-controller** は Address Resolution Protocol (ARP) リスポンダーとルーターの有効化/無効化を処理します。FIP 用の Gratuitous ARP およびルーターの外部アドレスも **ovn-controller** によって定期的に送信されます。

### 注記

L3HA は OVN を使用してルーターのバランスを取り、元のゲートウェイノードに戻し て、ノードがボトルネックとなるのを防ぎます。

### BFD モニターリング

OVN は双方向フォワーディング検出 (BFD) プロトコルを使用してゲートウェイノードの可用性をモニ ターリングします。このプロトコルは、ノード間で確立される Geneve トンネル上でカプセル化されま す。

各ゲートウェイノードは、デプロイメント内のスタートポロジーを設定するその他すべてのゲートウェ イノードをモニターリングします。ゲートウェイノードは、コンピュートノードもモニターリングし て、パケットのルーティングの有効化/無効化および ARP の応答とアナウンスメントを行います。

各コンピュートノードは BFD を使用して、各ゲートウェイノードをモニターリングし、特定のルー ターのアクティブなゲートウェイノードを介して送信元および宛先のネットワークアドレス変換 (SNAT および DNAT) などの外部のトラフィックを自動的に誘導します。コンピュートノードは他のコン ピュートノードをモニターリングする必要はありません。

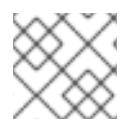

### 注記

ML2-OVS 設定で検出されるような外部ネットワークのエラーは検出されません。

OVN 向けの L3 HA では、以下の障害モードがサポートされています。

- ゲートウェイノードがネットワーク (トンネリングインターフェイス) から切断された場合。
- **ovs-vswitchd** が停止した場合 (**ovs-switchd** が BFD のシグナリングを行うロールを果たしま す)。
- **ovn-controller** が停止した場合 (**ovn-controller** は登録済みノードとして、それ自身を削除しま す)。

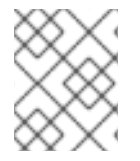

#### 注記

この BFD モニターリングメカニズムは、リンクのエラーのみで機能し、ルーティングの エラーには機能しません。

## 第3章 DIRECTOR を使用した OVN のデプロイ

<span id="page-13-0"></span>以下のイベントは、Red Hat OpenStack Platform 上に OVN をデプロイするとトリガーされます。

- 1. OVN ML2 プラグインを有効化して、必要な設定オプションを生成します。
- 2. OVN データベースと **ovn-northd** サービスをコントローラーノードにデプロイします。
- 3. 各コンピュートノードに **ovn-controller** をデプロイします。
- 4. 各コンピュートノードに **neutron-ovn-metadata-agent** をデプロイします。

### <span id="page-13-1"></span>3.1. DVR を使用する ML2/OVN のデプロイ

ML2/OVN デプロイメントにおいて分散仮想ルーター (DVR) をデプロイおよび管理するには、heat テ ンプレートおよび環境ファイルで設定を行います。

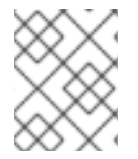

### 注記

本ガイドの以下の手順では、デフォルトの DVR を使用する OVN を HA 環境でデプロイ します。

デフォルト設定はガイドラインとしてのみ提供されます。ネットワークの分離、専用の NIC、またはそ の他の変動要因のためにカスタマイズが必要となる実稼働環境またはテスト環境で機能することは想定 されていません。

以下の手順の例は、典型的なデフォルト値を使用して ML2/OVN、HA、DVR の概念実証用のデプロイ メントを設定する方法を示しています。

#### 手順

1. **environments/services/neutron-ovn-dvr-ha.yaml** ファイルの **OS::TripleO::Compute::Net::SoftwareConfig** の値が、使用中の **OS::TripleO::Controller::Net::SoftwareConfig** の値と同じであることを確認します。これは通 常、**environments/net-multiple-nics.yaml** ファイルなど、オーバークラウドのデプロイ時に使 用するネットワーク環境ファイルで確認することができます。これにより、コンピュートノー ド上に適切な外部のネットワークブリッジが作成されます。

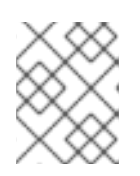

### 注記

コンピュートノードのネットワーク設定をカスタマイズする場合には、代わりに カスタムファイルに適切な設定を追加しなければならない場合があります。

2. オーバークラウドのデプロイ時に environments/services/neutron-ovn-dvr-ha.yaml を環境 ファイルとして含めます。以下に例を示します。

\$ openstack overcloud deploy \ --templates /usr/share/openstack-tripleo-heat-templates \ ... -e /usr/share/openstack-tripleo-heat-templates/environments/services/**neutron-ovn-dvrha.yaml**

3. roles\_data.yaml の Compute ロールおよび Controller ロールには、タグ external\_bridge が含

<span id="page-14-1"></span>3. roles\_data.yaml の Compute ロールおよび Controller ロールには、タグ external\_bridge が含 まれ、外部ネットワークエントリーがコンピュートノードに追加されるようにします。以下に 例を示します。

```
- name: Compute
 description: |
  Basic Compute Node role
 CountDefault: 1
 # Create external Neutron bridge (unset if using ML2/OVS without DVR)
 tags:
  - external bridge
 networks:
  External:
    subnet: external_subnet
...
- name: Controller
 description: |
  Controller role that has all the controller services loaded and handles
  Database, Messaging and Network functions.
 CountDefault: 1
 tags:
  - primary
  - controller
  - external bridge
```
### <span id="page-14-0"></span>3.2. コンピュートノードでの OVN メタデータエージェントのデプロイ

OVN メタデータエージェントは **tripleo-heat-templates/docker/services/ovn-metadata.yaml** ファイ ルで設定され、**OS::TripleO::Services::OVNMetadataAgent** でデフォルトのコンピュートロールに含 まれます。そのため、デフォルトのパラメーターを使用する OVN メタデータエージェントは、OVN の デプロイメントの一環としてデプロイされます。3章*director* [を使用した](#page-14-1) *OVN* のデプロイを参照してく ださい。

OpenStack のゲストインスタンスは、169.254.169.254 のリンクローカル IP アドレスで利用可能なネッ トワークのメタデータサービスにアクセスします。**neutron-ovn-metadata-agent** は、コンピュートの メタデータ API があるホストネットワークへのアクセスが可能です。各 HAProxy は、適切なホスト ネットワークに到達できないネットワーク名前空間内にあります。HaProxy は、メタデータ API の要求 に必要なヘッダーを追加してから、UNIX ドメインソケット上でその要求を **neutron-ovn-metadataagent** に転送します。

OVN のネットワークサービスは、メタデータサービスを有効化する各仮想ネットワークに独自のネッ トワーク名前空間を作成します。コンピュートノード上のインスタンスがアクセスする各ネットワーク には、対応するメタデータ名前空間があります (ovnmeta-<net\_uuid>)。

3.2.1. メタデータに関する問題のトラブルシューティング

メタデータ名前空間を使用して、コンピュートノード上のローカルインスタンスへのアクセス問題のト ラブルシューティングを行うことができます。メタデータ名前空間の問題をトラブルシューティングす るには、コンピュートノードで以下のコマンドを root として実行します。

# ip netns exec ovnmeta-fd706b96-a591-409e-83be-33caea824114 ssh USER@INSTANCE\_IP\_ADDRESS

USER@INSTANCE\_IP\_ADDRESS は、トラブルシューティングするローカルインスタンスのユーザー 名と IP アドレスに置き換えます。

### <span id="page-15-0"></span>3.3. OVN を使用した内部 DNS のデプロイ

East-West トラフィックにローカルネットワークの IP アドレスの代わりにドメイン名を使用する場合 は、内部ドメイン名サービス (DNS) を使用します。内部 DNS では、ovn-controller は DNS クエリーに コンピュートノード上でローカルに応答します。内部 DNS は、インスタンスの /etc/resolv.conf ファ イルで指定されたカスタム DNS サーバーに優先する点に注意してください。内部 DNS がデプロイされ ると、インスタンスの DNS クエリーはカスタム DNS サーバーではなく ovn-controller によって処理さ れます。

### 手順

1. **NeutronPluginExtensions** パラメーターを使用して DNS を有効にします。

parameter\_defaults: NeutronPluginExtensions: "dns"

2. オーバークラウドをデプロイする前に DNS ドメインを設定します。

NeutronDnsDomain: "mydns-example.org"

3. オーバークラウドをデプロイします。

...

\$ openstack overcloud deploy \

--templates /usr/share/openstack-tripleo-heat-templates \

-e /usr/share/openstack-tripleo-heat-templates/environments/services-docker/neutron-ovndvr-ha.yaml

### 第4章 OVN のモニターリング

<span id="page-16-0"></span>OVN 論理フローのモニターリングとトラブルシューティングには、**ovn-trace** コマンドを使用できま す。また、OpenFlows のモニターリングとトラブルシューティングには、**ovs-ofctl dump-flows** コマ ンドを使用できます。

### <span id="page-16-1"></span>4.1. OVN トラブルシューティングコマンドのエイリアスの作成

OVN データベースコマンド (ovn-nbctl show 等) は ovn\_controller コンテナーで実行されます。コンテ ナーはコントローラーノードとコンピュートノードで実行されます。コマンドへのアクセスを簡素化す るには、エイリアスを定義するスクリプトを作成し source コマンドでスクリプトファイルを読み込み ます。

### 前提条件

メカニズムドライバーとして ML2/OVN を使用する Red Hat OpenStack Platform 13 のデプロ イメント

#### OVN データベースコマンドのエイリアスの作成および使用

- 1. ovn コマンドを実行するオーバークラウドノードの適切なディレクトリーにシェルスクリプト ファイルを作成します。たとえば、heat-admin としてコントローラーノードにログインし、 heat-admin ユーザーの ~/bin ディレクトリーに ovn-alias.sh ファイルを作成します。
- 2. 以下のコマンドをスクリプトファイルに保存します。

EXTERNAL\_ID=\ \$(sudo ovs-vsctl get open . external\_ids:ovn-remote | awk -F: '{print \$2}') export NBDB=tcp:\${EXTERNAL\_ID}:6641 export SBDB=tcp:\${EXTERNAL\_ID}:6642

alias ovn-sbctl="sudo docker exec ovn\_controller ovn-sbctl --db=\$SBDB" alias ovn-nbctl="sudo docker exec ovn\_controller ovn-nbctl --db=\$NBDB" alias ovn-trace="sudo docker exec ovn\_controller ovn-trace --db=\$SBDB"

3. source コマンドでスクリプトファイルを読み込みます。たとえば、heat-admin としてコント ローラーノードにログインし、以下のコマンドを実行します。

# source ovn-alias.sh

4. エイリアスを検証します。たとえば、ノースバウンドデータベースを表示します。

ovn-nbctl show

### 出力例

switch 26ce22db-1795-41bd-b561-9827cbd81778 (neutron-f8e79863-6c58-43d0-8f7d-8ec4a423e13b) (aka internal\_network) port 1913c3ae-8475-4b60-a479-df7bcce8d9c8 addresses: ["fa:16:3e:33:c1:fc 192.168.254.76"] port 1aabaee3-b944-4da2-bf0a-573215d3f3d9 addresses: ["fa:16:3e:16:cb:ce 192.168.254.74"]

port 7e000980-59f9-4a0f-b76a-4fdf4e86f27b type: localport addresses: ["fa:16:3e:c9:30:ed 192.168.254.2"]

### <span id="page-17-0"></span>4.2. OVN の論理フローのモニターリング

OVN は論理フローを使用します。これは、優先度、マッチング、アクションで設定されるフローの テーブルです。これらの論理フローは、各コンピュートノード上で実行される **ovn-controller** に分散さ れます。以下の例に示したように、コントローラーノード上で **ovn-sbctl lflow-list** コマンドを使用す ると、論理フローの完全なセットを表示することができます。

```
$ ovn-sbctl --db=tcp:172.17.1.10:6642 lflow-list
  Datapath: "sw0" (d7bf4a7b-e915-4502-8f9d-5995d33f5d10) Pipeline: ingress
   table=0 (ls in port sec \vert 2 ), priority=100 , match=(eth.src[40]), action=(drop;)
   table=0 (ls_in_port_sec_l2 ), priority=100 , match=(vlan.present), action=(drop;)
   table=0 (ls_in_port_sec_l2 ), priority=50 , match=(inport == "sw0-port1" &&&&&&=&={00:00:00:00:00:01}), action=(next;)
   table=0 (ls_in_port_sec_l2 ), priority=50 , match=(inport == "sw0-port2" && eth.src ==
{00:00:00:00:00:02}), action=(next;)
   table=1 (ls in port sec ip ), priority=0 , match=(1), action=(next;)
   table=2 (ls_in_port_sec_nd ), priority=90 , match=(inport == "sw0-port1" && eth.src ==
00:00:00:00:00:01 && arp.sha == 00:00:00:00:00:01), action=(next;)
   table=2 (ls in port sec nd ), priority=90 , match=(inport == "sw0-port1" && eth.src ==
00:00:00:00:00:01 && ip6 && nd && ((nd.sll == 00:00:00:00:00:00 || nd.sll == 00:00:00:00:00:01) ||
((nd.tl| == 00:00:00:00:00:00 | nd.tl| == 00:00:00:00:00:00)), action=(next;)
   table=2 (ls in port sec nd), priority=90, match=(inport == "sw0-port2" && eth.src ==
00:00:00:00:00:02 && arp.sha == 00:00:00:00:00:02), action=(next;)
   table=2 (ls_in_port_sec_nd ), priority=90 , match=(inport == "sw0-port2" && eth.src ==
00:00:00:00:00:02 && ip6 && nd && ((nd.sll == 00:00:00:00:00:00 || nd.sll == 00:00:00:00:00:02) ||
((nd.tl| == 00:00:00:00:00:00 | | nd.tl| == 00:00:00:00:00:02)))), action=(next;)
   table=2 (ls_in_port_sec_nd ), priority=80 , match=(inport == "sw0-port1" && (arp || nd)), action=
(drop;)
   table=2 (ls in port sec nd), priority=80 , match=(inport == "sw0-port2" && (arp || nd)), action=
(drop;)
   table=2 (ls_in_port_sec_nd ), priority=0 , match=(1), action=(next;)
   table=3 (ls_in_pre_acl ), priority=0 , match=(1), action=(next;)
   table=4 (ls in pre lb ), priority=0 , match=(1), action=(next;)
   table=5 (ls in pre stateful ), priority=100 , match=(reg0[0] == 1), action=(ct_next;)
   table=5 (ls_in_pre_stateful ), priority=0 , match=(1), action=(next;)
   table=6 (ls in acl ), priority=0 , match=(1), action=(next;)
   table=7 (ls in qos mark ), priority=0 , match=(1), action=(next;)
   table=8 (ls_in_lb ), priority=0 , match=(1), action=(next;)
   table=9 (ls_in_stateful ), priority=100 , match=(reg0[1] == 1), action=(ct_commit(ct_label=0/1);
next;)
   table=9 (ls in stateful ), priority=100 , match=(reg0[2] == 1), action=(ct lb;)
   table=9 (ls_in_stateful ), priority=0 , match=(1), action=(next;)
   table=10(ls in arp rsp ), priority=0 , match=(1), action=(next;)
   table=11(ls in dhcp options ), priority=0 , match=(1), action=(next;)
   table=12(ls_in_dhcp_response), priority=0 , match=(1), action=(next;)
   table=13(ls_in_l2_lkup ), priority=100 , match=(eth.mcast), action=(outport = " MC_flood";
output;)
   table=13(ls in \Omega lkup ), priority=50, match=(eth.dst == 00:00:00:00:00:01), action=(outport
= "sw0-port1"; output;)
   table=13(ls in \Omega lkup ), priority=50, match=(eth.dst == 00:00:00:00:00:02), action=(outport
= "sw0-port2"; output;)
```
Datapath: "sw0" (d7bf4a7b-e915-4502-8f9d-5995d33f5d10) Pipeline: egress table=0 (ls\_out\_pre\_lb ), priority=0 , match=(1), action=(next;) table=1 (ls\_out\_pre\_acl ), priority=0 , match=(1), action=(next;) table=2 (ls\_out\_pre\_stateful), priority=100 , match=(reg0[0] == 1), action=(ct\_next;) table=2 (ls\_out\_pre\_stateful), priority=0 , match=(1), action=(next;) table=3 (ls\_out\_lb ), priority=0 , match=(1), action=(next;) table=4 (ls out acl ), priority=0 , match= $(1)$ , action=(next;) table=5 (ls\_out\_qos\_mark ), priority=0 , match=(1), action=(next;) table=6 (ls\_out\_stateful ), priority=100 , match=(reg0[1] == 1), action=(ct\_commit(ct\_label=0/1); next;) table=6 (ls\_out\_stateful ), priority=100 , match=(reg0[2] == 1), action=(ct\_lb;) table=6 (ls\_out\_stateful ), priority=0 , match=(1), action=(next;) table=7 (ls\_out\_port\_sec\_ip ), priority=0 , match=(1), action=(next;) table=8 (ls\_out\_port\_sec\_l2), priority=100 , match=(eth.mcast), action=(output;) table=8 (ls\_out\_port\_sec\_l2), priority=50 , match=(outport == "sw0-port1" && eth.dst == {00:00:00:00:00:01}), action=(output;) table=8 (ls\_out\_port\_sec\_l2), priority=50 , match=(outport == "sw0-port2" && eth.dst == {00:00:00:00:00:02}), action=(output;)

OVN と OpenFlow には、主に以下のような相違点があります。

- OVN ポートは、ネットワーク内にある論理エンティティーで、単一のスイッチ上にある物理 ポートではありません。
- OVN により、パイプライン内の各テーブルには番号に加えて名前が付けられます。名前は、パ イプライン内のそのステージの目的を示します。
- OVN の match 構文は、複雑なブール表現をサポートしています。
- OVN の論理フローでは、OpenFlow よりも幅広いアクションをサポートしています。OVN の 論理フローの構文で DHCP などの高度な機能を実装することができます。

#### ovn-trace

**ovn-trace** コマンドを使用して、パケットが OVN の論理フローをどのように通過するかシミュレー ションしたり、パケットがドロップする原因を特定するのに役立てたりすることができます。**ovntrace** コマンドには、以下のパラメーターを指定して実行してください。

#### DATAPATH

シミュレーションされるパケットの送信が開始される場所の論理スイッチまたは論理ルーター。

#### MICROFLOW

シミュレーションされるパケット。**ovn-sb** データベースで使用される構文で指定します。

この例では、シミュレーションされるパケットに **--minimal** の出力オプションが示されており、そのパ ケットが宛先に到達したことを表しています。

\$ ovn-trace --minimal sw0 'inport == "sw0-port1" && eth.src == 00:00:00:00:00:01 && eth.dst == 00:00:00:00:00:02'

# reg14=0x1,vlan\_tci=0x0000,dl\_src=00:00:00:00:00:01,dl\_dst=00:00:00:00:00:02,dl\_type=0x0000 output("sw0-port2");

さらに詳しい情報を表示するには、シミュレーションされる同じパケットの **--summary** 出力に完全な 実行パイプラインが表示されます。

\$ ovn-trace --summary sw0 'inport == "sw0-port1" && eth.src == 00:00:00:00:00:01 && eth.dst ==

```
00:00:00:00:00:02'
# reg14=0x1,vlan_tci=0x0000,dl_src=00:00:00:00:00:01,dl_dst=00:00:00:00:00:02,dl_type=0x0000
ingress(dp="sw0", inport="sw0-port1") {
  outport = "sw0-port2";
  output;
  egress(dp="sw0", inport="sw0-port1", outport="sw0-port2") {
     output:
     /* output to "sw0-port2", type "" */;
  };
};
```
この出力例には、以下の内容が示されています。

- パケットは **sw0-port1** ポートから **sw0** ネットワークに入り、受信のパイプラインを通過しま す。
- outport 変数が sw0-port2 に設定されているのは、このパケットの宛先が sw0-port2 に指定さ れていることを意味します。
- パケットは受信のパイプラインから出力されます。このパイプラインは、outport 変数が **sw0 port2** に設定された **sw0** の送信パイプラインにパケットを送ります。
- 出力のアクションは、送信のパイプラインで実行されます。このパイプラインでは、パケット が outport 変数の現在の値である **sw0-port2** に出力されます。

詳しい情報は、**ovn-trace** の man ページを参照してください。

### <span id="page-19-0"></span>4.3. OPENFLOWS のモニターリング

**ovs-ofctl dump-flows** コマンドを使用して、ネットワーク内の論理スイッチ上の OpenFlow のフロー をモニターリングすることができます。

\$ ovs-ofctl dump-flows br-int NXST\_FLOW reply (xid=0x4): cookie=0x0, duration=72.132s, table=0, n\_packets=0, n\_bytes=0, idle\_age=72, priority=10,in\_port=1,dl\_src=00:00:00:00:00:01 actions=resubmit(,1) cookie=0x0, duration=60.565s, table=0, n\_packets=0, n\_bytes=0, idle\_age=60, priority=10,in\_port=2,dl\_src=00:00:00:00:00:02 actions=resubmit(,1) cookie=0x0, duration=28.127s, table=0, n\_packets=0, n\_bytes=0, idle\_age=28, priority=0 actions=drop cookie=0x0, duration=13.887s, table=1, n\_packets=0, n\_bytes=0, idle\_age=13, priority=0,in\_port=1 actions=output:2 cookie=0x0, duration=4.023s, table=1, n\_packets=0, n\_bytes=0, idle\_age=4, priority=0,in\_port=2 actions=output:1